# **Table of Contents**

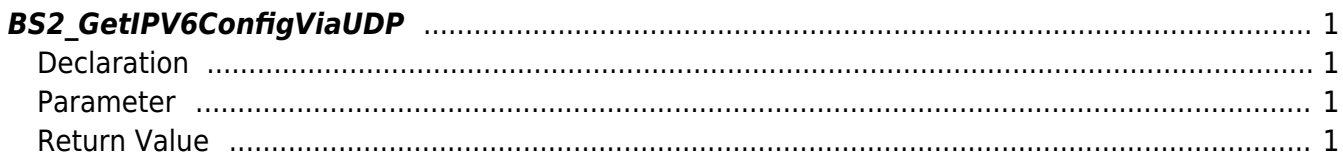

<span id="page-1-4"></span>[Configuration API](http://kb.supremainc.com/bs2sdk/doku.php?id=en:configuration_api) > [BS2\\_GetIPV6ConfigViaUDP](#page-1-4)

## <span id="page-1-0"></span>**BS2\_GetIPV6ConfigViaUDP**

[+ 2.6.3] Retrieves IPv6 configuration through UDP broadcast.

### <span id="page-1-1"></span>**Declaration**

#include "BS\_API.h"

int BS2\_GetIPV6ConfigViaUDP(void\* context, uint32\_t deviceId, BS2IPV6Config\* config);

[See BS2IPV6Config Structure](http://kb.supremainc.com/bs2sdk/doku.php?id=en:configuration_api#bs2ipv6config)

#### <span id="page-1-2"></span>**Parameter**

- [In] *context* : Context
- [In] *deviceId* : Device ID
- [Out] *config* : IPv6 configuration pointer

#### <span id="page-1-3"></span>**Return Value**

If successfully done, BS\_SDK\_SUCCESS will be returned.

From: <http://kb.supremainc.com/bs2sdk/>- **BioStar 2 Device SDK**

Permanent link: **[http://kb.supremainc.com/bs2sdk/doku.php?id=en:bs2\\_getipv6configviaudp](http://kb.supremainc.com/bs2sdk/doku.php?id=en:bs2_getipv6configviaudp)**

Last update: **2019/06/18 10:26**